# **Table of Contents**

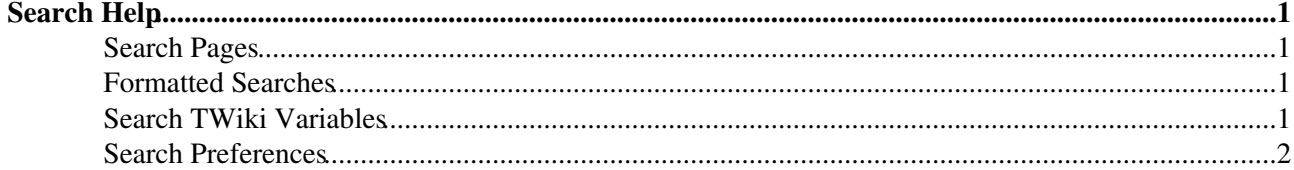

# <span id="page-1-0"></span>**Search Help**

## <span id="page-1-1"></span>**Search Pages**

There are two search pages; [WebSearch](https://wiki-igi.cnaf.infn.it/twiki/bin/view/TWiki/WebSearch) offers basic search features, while [WebSearchAdvanced](https://wiki-igi.cnaf.infn.it/twiki/bin/view/TWiki/WebSearchAdvanced) offers more control over searches.

By default searches are keyword based like in a typical search engine:

- Specify word(s) you want to find
- **Multiple words form an AND** search, intranet web service returns all pages that have the three words anywhere in the page
- Optionally specify plus signs for **AND** search, like intranet +web +service
- Enclose words in double quotes to form a **literal search**, like "web service"
- Specify a minus sign to **exclude** a word, like soap -shampoo
- Use double quotes if you want to search for a leading minus sign, like "-nowarn"
- **Stop words** are excluded from a keyword search:
	- Stop words are common words and characters such as "how" and "where", defined in the ♦ SEARCHSTOPWORDS setting in the [TWikiPreferences](https://wiki-igi.cnaf.infn.it/twiki/bin/view/TWiki/TWikiPreferences)
	- ♦ If you want to search for a word in the stop word list, prefix the word with a plus sign
- **Example:** To search for all topics that contain "SOAP", "WSDL", a literal "web service", but not "shampoo",

enter this: soap +wsdl "web service" -shampoo

Regular expression search searches for a set of regular expression patterns:

- Patterns are separated by semicolons
- An AND search is performed for the list of patterns
- An exclamation point preceeding a pattern indicates an AND NOT search; use it to exclude a pattern, like !web service
- If you want to search for a semicolon or an exclamation point, escape them with a leading backslash, like \!shampoo
- **Example:** To search for all topics that contain "SOAP", "WSDL", a literal "web service", but not "shampoo",

enter this: soap; wsdl; web service; ! shampoo

### <span id="page-1-2"></span>**Formatted Searches**

You can embed a nicely [formatted search](https://wiki-igi.cnaf.infn.it/twiki/bin/view/TWiki/FormattedSearch) in a topic by using the  $\S$ SEARCH{}  $\S$  variable described in [VarSEARCH.](https://wiki-igi.cnaf.infn.it/twiki/bin/view/TWiki/VarSEARCH) Searches can be of different types; among others, TWiki offers keyword search, [regular](https://wiki-igi.cnaf.infn.it/twiki/bin/view/TWiki/RegularExpression) [expression search](https://wiki-igi.cnaf.infn.it/twiki/bin/view/TWiki/RegularExpression) and a flexible [SQL-like query language](https://wiki-igi.cnaf.infn.it/twiki/bin/view/TWiki/QuerySearch).

### <span id="page-1-3"></span>**Search TWiki Variables**

[TWiki Variables](https://wiki-igi.cnaf.infn.it/twiki/bin/view/TWiki/TWikiVariables) are text strings - %VARIABLE% or %VARIABLE{ parameter="value" }% - that expand into content whenever a topic is rendered for viewing. TWiki Variables are useful to create TWiki applications and workflows, but there are also variables for content creation such as %TOC% to show a table of content and  $\text{\$INCLUDE}$   $\}$   $\text{\$ to include another page.}$ 

You can [search TWiki Variables](https://wiki-igi.cnaf.infn.it/twiki/bin/view/TWiki/TWikiVariablesSearch).

#### <span id="page-2-0"></span>**Search Preferences**

[TWikiPreferences](https://wiki-igi.cnaf.infn.it/twiki/bin/view/TWiki/TWikiPreferences) defines these search preferences:

- SEARCHDEFAULTTYPE: Default search type for search forms which calls the search script ♦ Currently keyword
- SEARCHVARDEFAULTTYPE: Default search type for %SEARCH{} variable
	- ♦ Currenty literal
- SEARCHSTOPWORDS: List of stop words (common words and characters to exclude from a keyword search)
	- Currently a, all, am, an, and, any, as, at, b, be, by, c, d, e, ♦ for, from, g, h, how, i, i'm, i.e., in, is, isn't, it, it's, its, j, k, l, m, n, o, of, on, or, p, q, r, s, t, that, that's, the, this, to, u, v, w, was, wasn't, what, what's, when, where, who, who's, will, with, x, y, z

*Related Topics:* [UserDocumentationCategory](https://wiki-igi.cnaf.infn.it/twiki/bin/view/TWiki/UserDocumentationCategory), [WebSearch](https://wiki-igi.cnaf.infn.it/twiki/bin/view/TWiki/WebSearch), [WebSearchAdvanced](https://wiki-igi.cnaf.infn.it/twiki/bin/view/TWiki/WebSearchAdvanced), [FormattedSearch,](https://wiki-igi.cnaf.infn.it/twiki/bin/view/TWiki/FormattedSearch) [RegularExpression,](https://wiki-igi.cnaf.infn.it/twiki/bin/view/TWiki/RegularExpression) [QuerySearch,](https://wiki-igi.cnaf.infn.it/twiki/bin/view/TWiki/QuerySearch) [TWikiVariablesSearch](https://wiki-igi.cnaf.infn.it/twiki/bin/view/TWiki/TWikiVariablesSearch)

This topic: TWiki > SearchHelp Topic revision: r5 - 2009-04-13 - TWikiContributor

**TWiki** [C](http://twiki.org/)opyright © 1999-2023 by the contributing authors. All material on this collaboration platform is the property of the contributing authors.

Ideas, requests, problems regarding TWiki? [Send feedback](mailto:grid-operations@lists.cnaf.infn.it?subject=TWiki%20Feedback%20on%20TWiki.SearchHelp)

*Note:* Please contribute updates to this topic on TWiki.org at [TWiki:TWiki.SearchHelp.](http://twiki.org/cgi-bin/view/TWiki/SearchHelp)